## **Anmelden zum Brückenkurs**

# **"Ankommen in der Bibliotheksarbeit in Deutschland"**

#### **Die Anmeldung besteht aus 2 Schritten:**

- **Schritt 1**: ein Konto bei BWb-online anlegen. BWb-online ist die Website der Beruflichen Weiterbildung der Humboldt-Universität zu Berlin.
- **Schritt 2**: zum Brückenkurs anmelden.

#### **Schritt 1: Ein Konto bei BWb-online anlegen.**

- Gehen Sie zur Login-Seite: <https://bwb.hu-berlin.de/index.php?login=Login&main=login&navi=login>
- Wählen Sie: Externe Teilnehmende

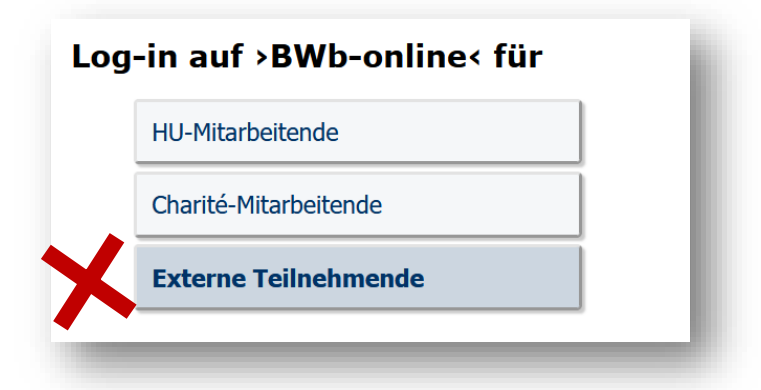

• Klicken Sie auf "Neuen Account anlegen"

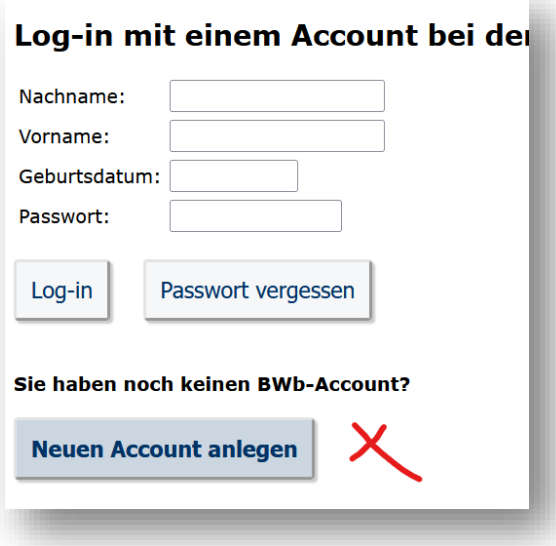

• Geben Sie Ihre persönlichen Daten ein:

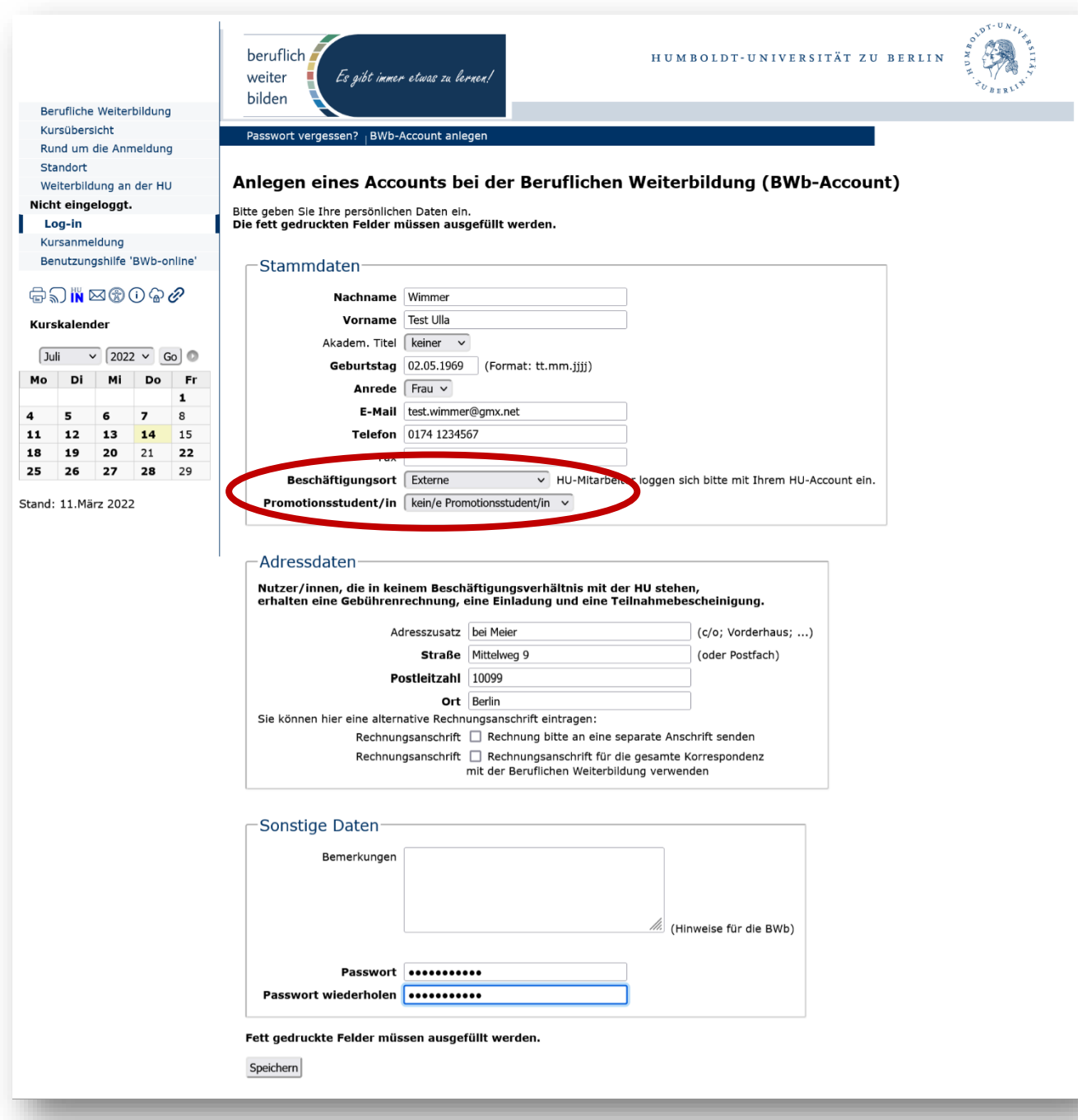

- Speichern Sie Ihre Angaben.
- Sie erhalten eine Bestätigungs-Email an die Adresse, die Sie angegeben haben.

### **Schritt 2: Anmelden zum Brückenkurs**

• Den Kurs finden Sie im Menu "Kursübersicht – Inhouseseminare – Brückenkurs" bzw. hier: <https://bwb.hu-berlin.de/index.php?main=lehrgang&subnavi=detailansicht&lgid=3767>

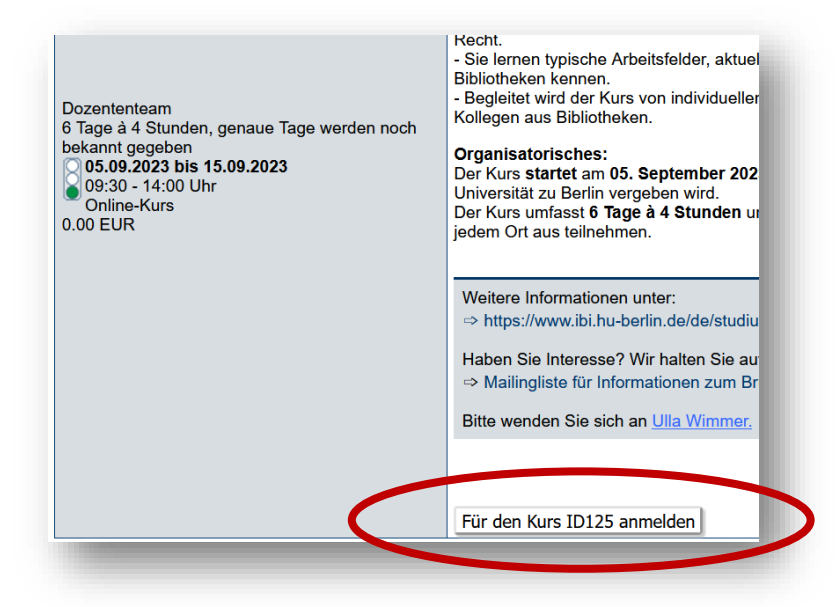

• Jetzt müssen Sie sich bei Ihrem neuen Konto einloggen:

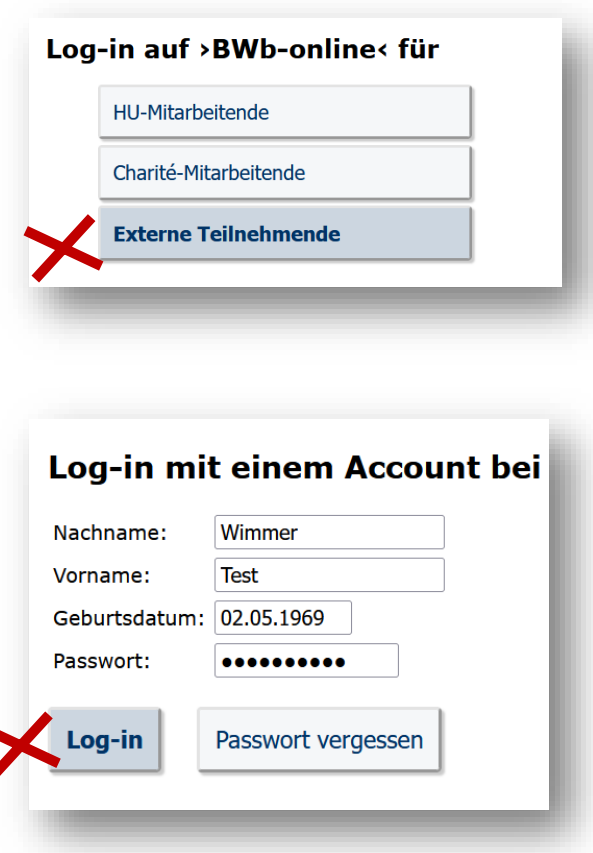

• Jetzt können Sie den Kurs auswählen:

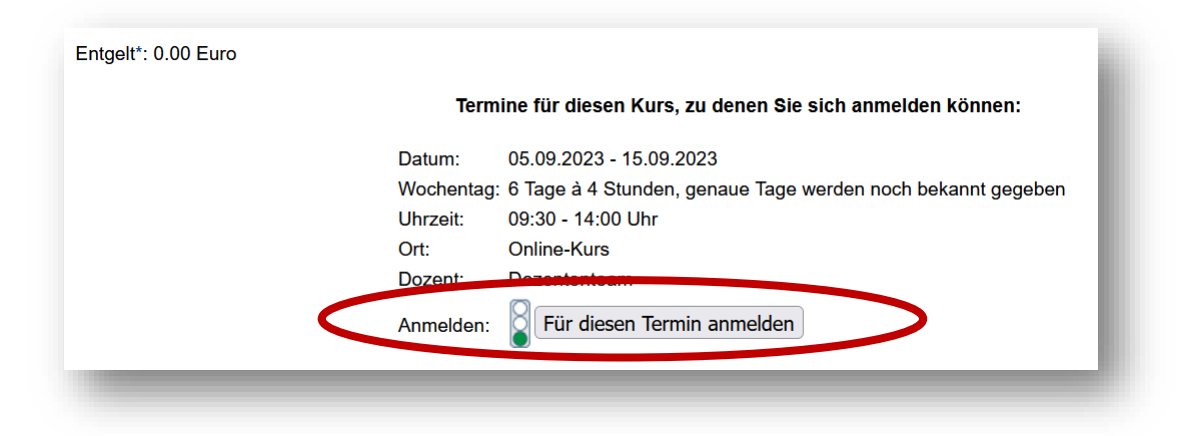

• Bestätigen Sie die Teilnahmebedingungen:

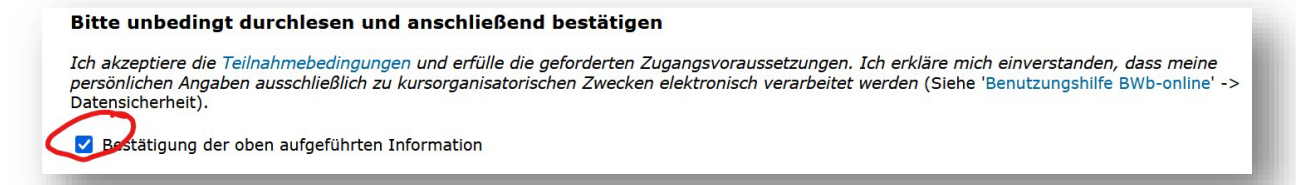

• Sie bekommen keine Ermäßigung (ist nicht nötig, der Kurs ist kostenlos.)

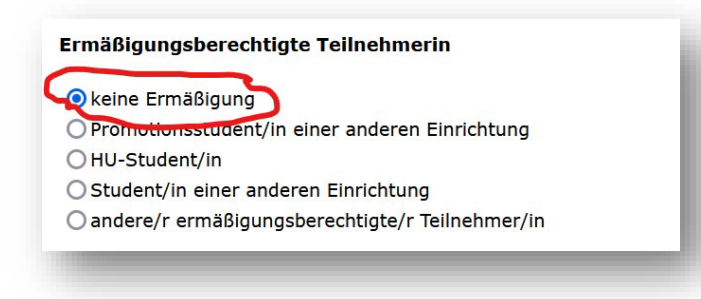

Sie erhalten die Meldung:

"Sie sind als Nicht-HU-Angehörige entgeltpflichtig. Die Rechnung erhalten Sie nach Kursende."

**Bitte ignorieren Sie diese Meldung. Der Kurs ist kostenlos.**

• Melden Sie sich an:

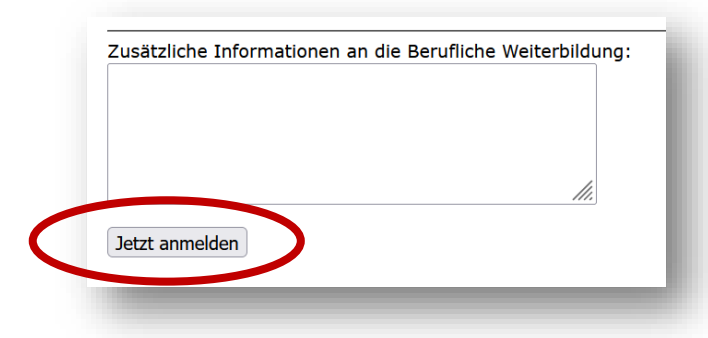

- Sie erhalten eine Bestätigung per E-Mail.
- Bei Fragen: [ulla.wimmer@ibi.hu-berlin.de](mailto:ulla.wimmer@ibi.hu-berlin.de)